## **Alíquota Simples Nacional com origem na apuração do imposto tipo 68:**

Realizar o cadastro da tabela de tributação de acordo com o anexo do Simples Nacional informando o percentual de ICMS conforme tabela da Receita Federal:

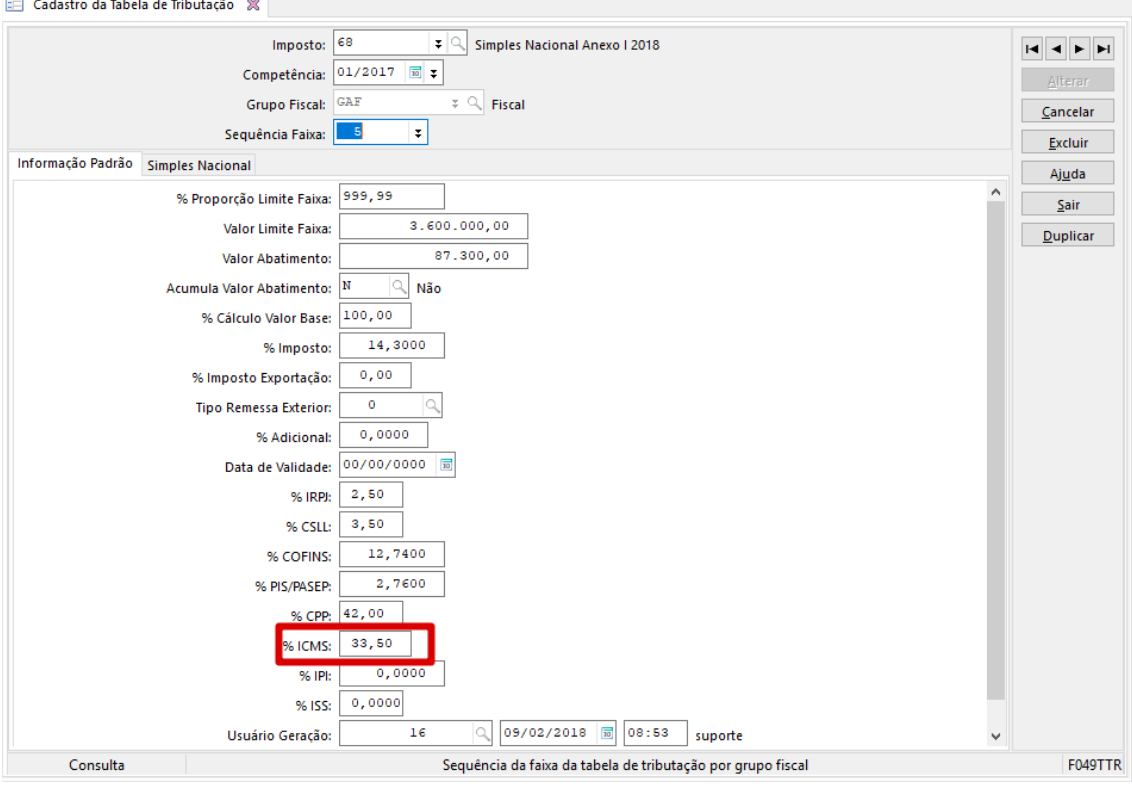

ANEXO I

| Alíquotas e Partilha do Simples Nacional - Comércio |  |  |  |  |
|-----------------------------------------------------|--|--|--|--|
|-----------------------------------------------------|--|--|--|--|

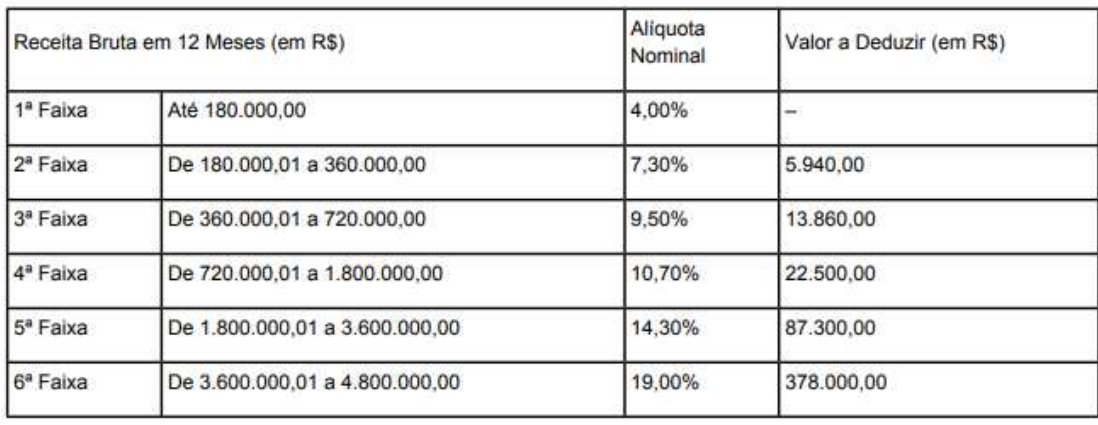

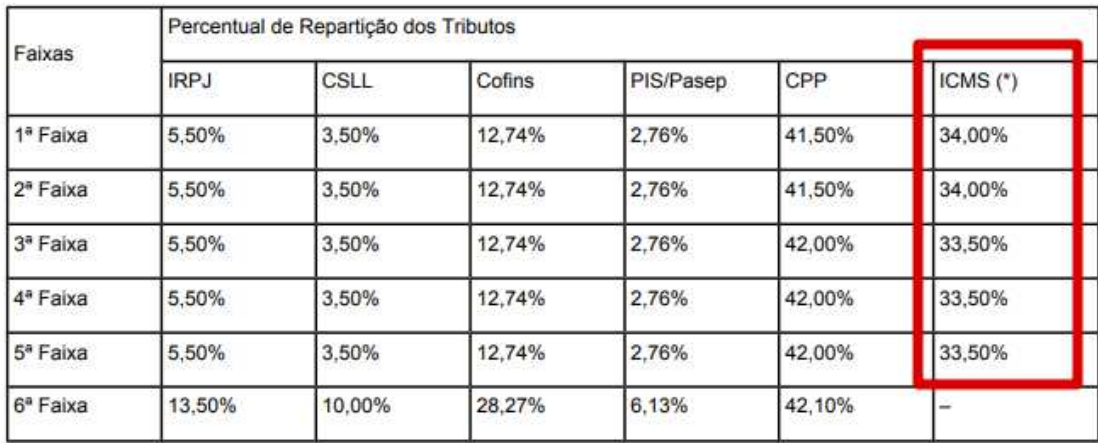

#### Após a apuração do faturamento, na apuração do imposto irá carregar a alíquota efetiva:

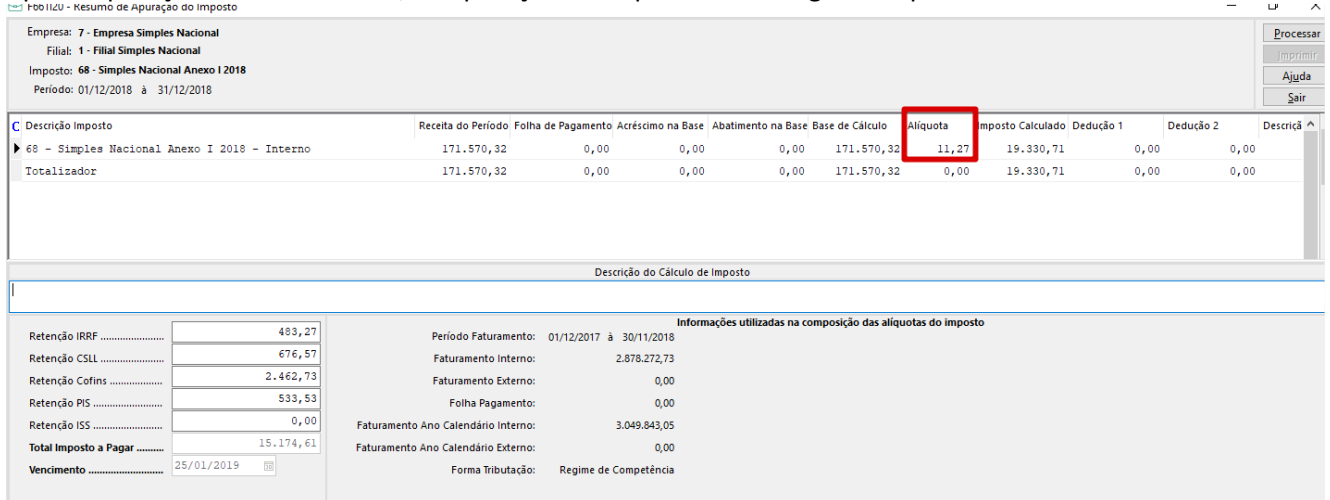

### Essa alíquota será gravada na tela de Informações Mensais e usada como base para o cálculo da alíquota de ICMS:

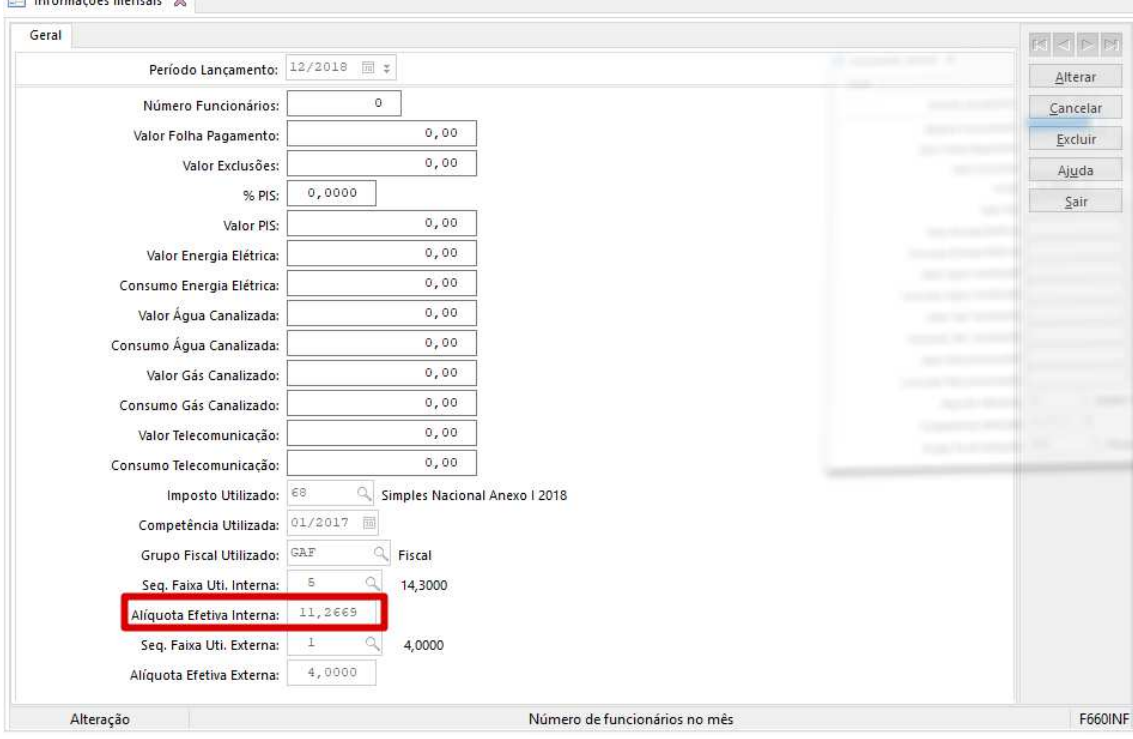

#### Memória de cálculo:

Novo Simples Nacional 2018 - Deve ser aplicado a alíquota efetiva sobre o alíquota do ICMS. if ((E051IMP.TipImp =  $68$ ) and (E660INF.PerTtr > 0)) then E070INS.PerAli := SRound(E049Ttr.PerIcm \* (E660INF.PerTtr / 100), 2);

Resultado: 3,77 = (33,5 \* (11,2669 / 100), 2);

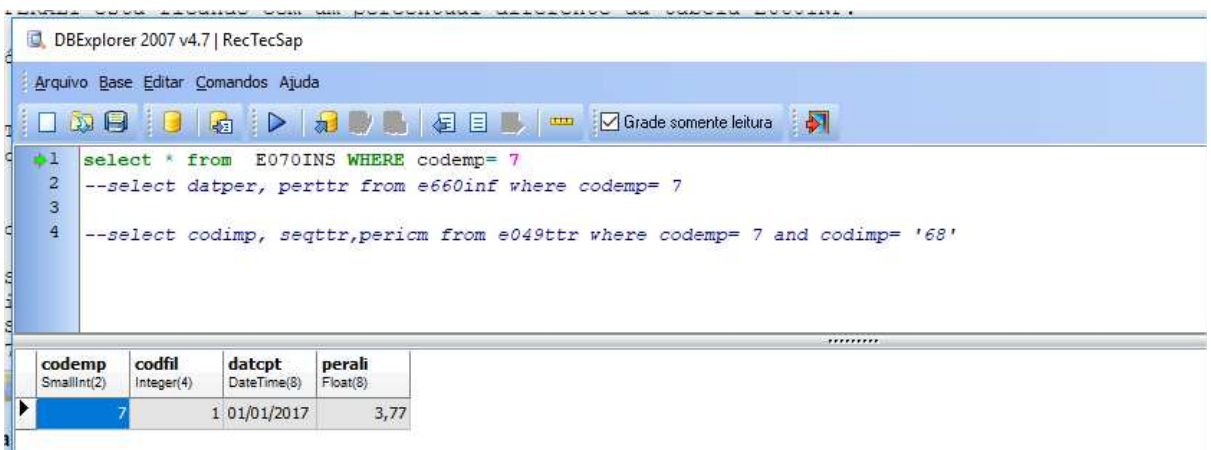

Essa tabela E070INS sempre irá gravar a última alíquota de ICMS para a mesma data da tabela de tributação: No momento de digitar a nota fiscal esse percentual é buscado dela.

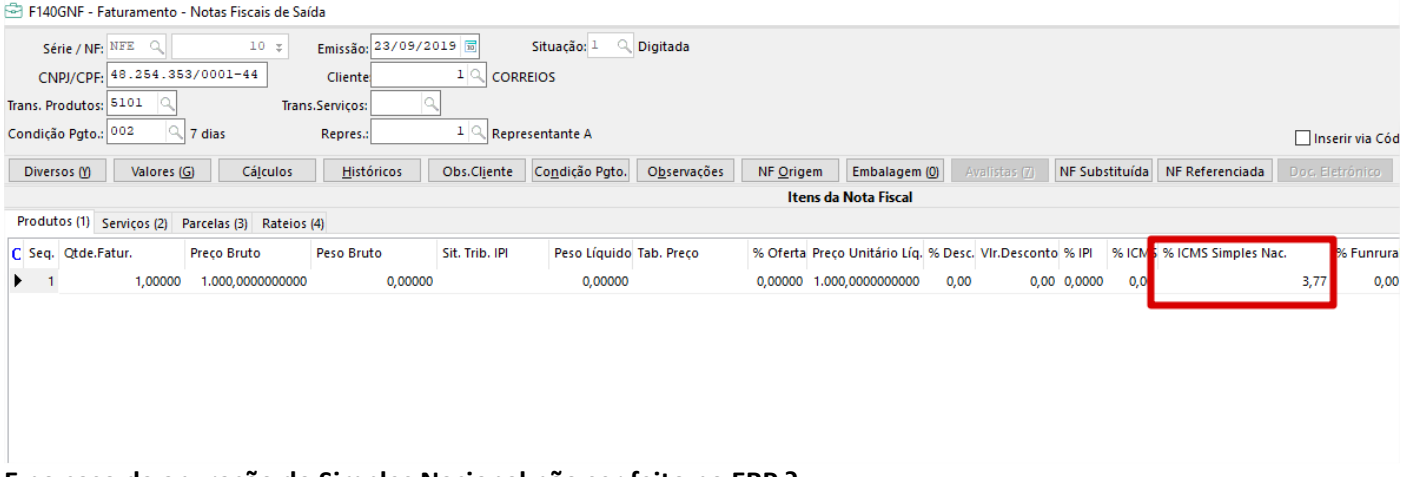

# **E no caso da apuração do Simples Nacional não ser feito no ERP ?**

Será necessário acessar a tela F660INF - Controladoria / Gestão de Tributos / Operações e Cálculos Fiscais / Informações mensais, e preencher as informações da mesma maneira que o sistema preenche de forma manual, e automaticamente a tabela E070INS será alimentada:

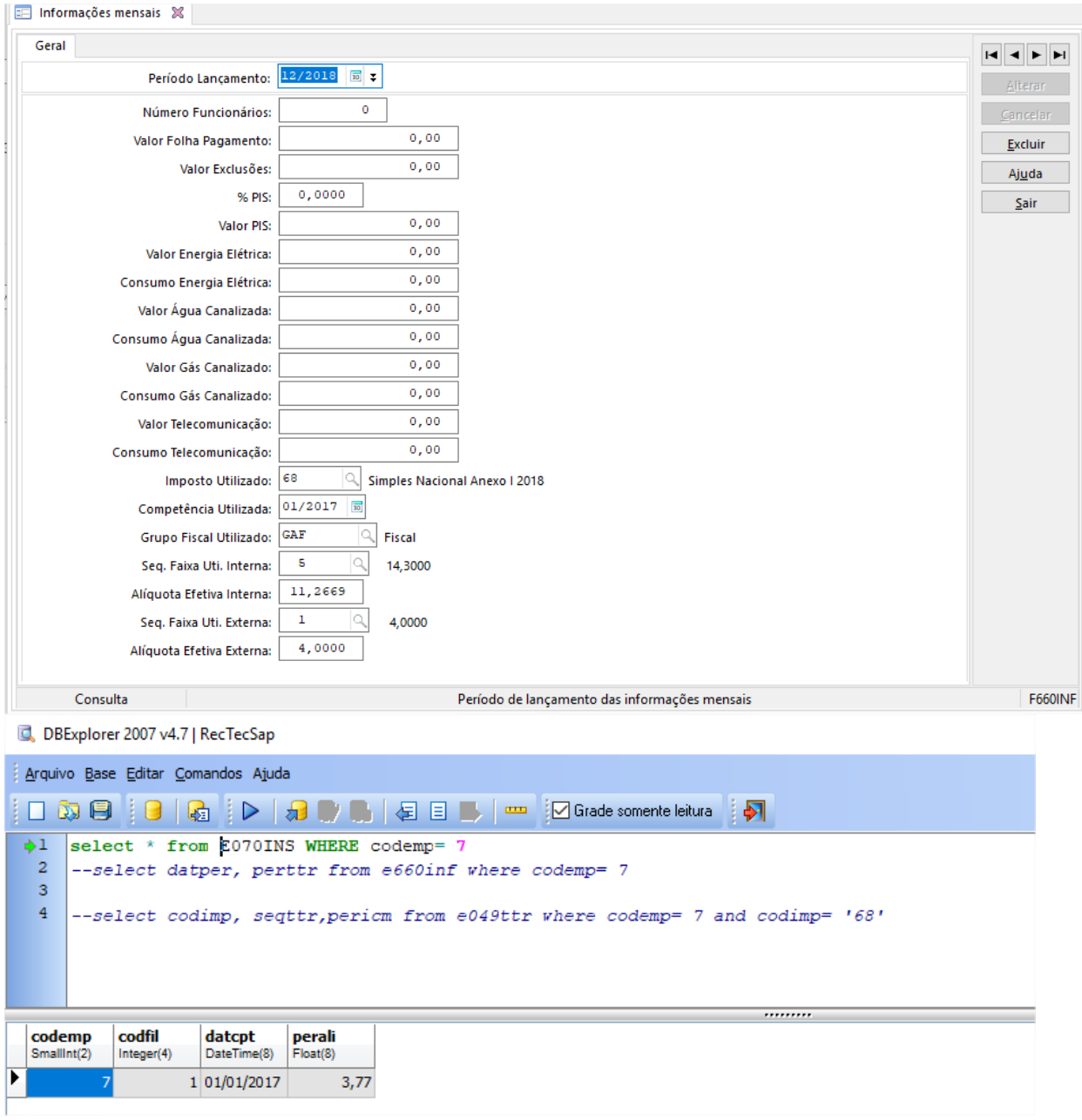